## SELEZIONARE **VERSAMENTI VOLONTARI**

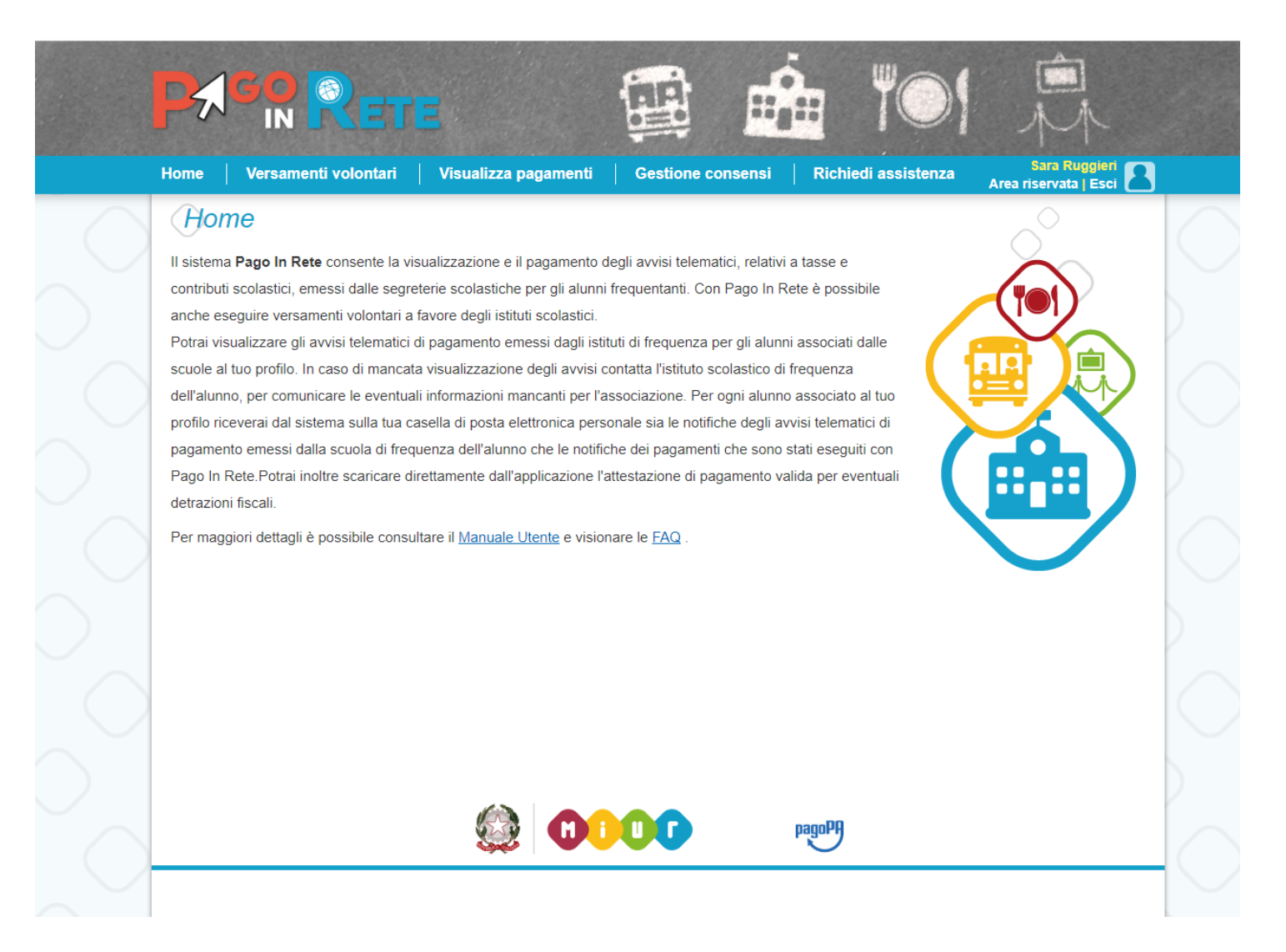

# INSERIRE IL CODICE MECCANOGRAFICO DELLA SCUOLA: **tepc030005**

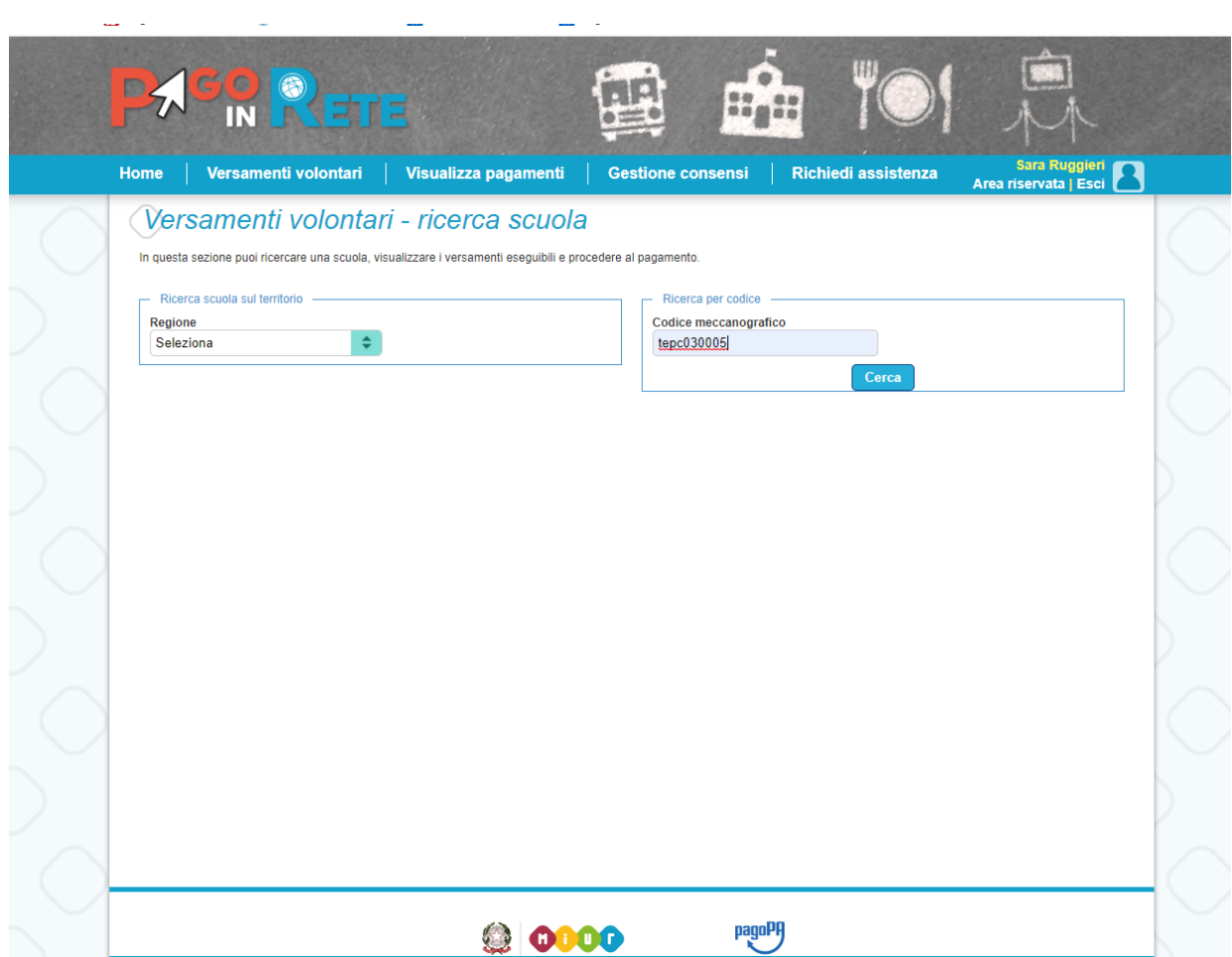

#### **CLICCARE SULLA LENTE**

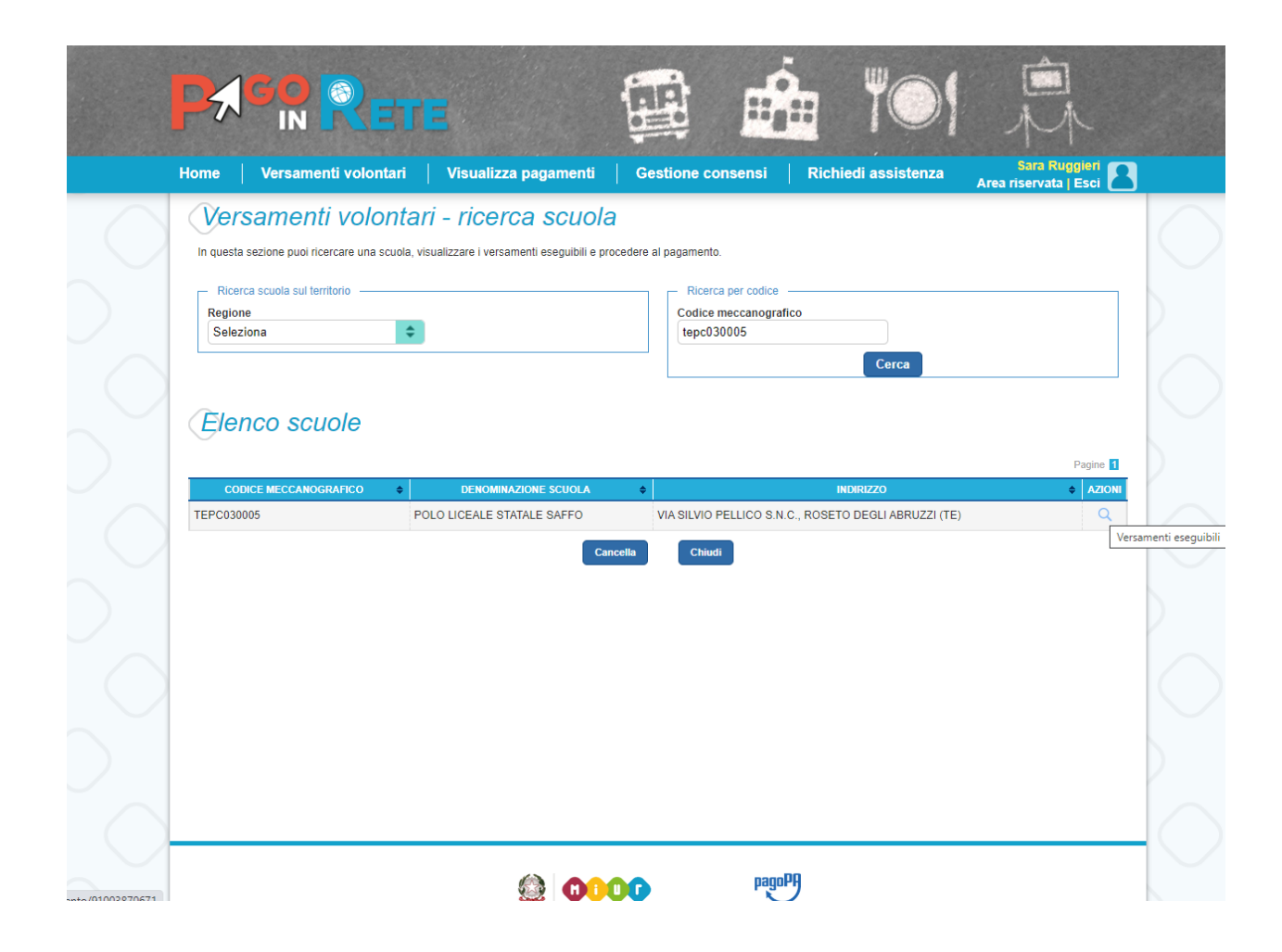

### CLICCARE SUL SIMBOLO € (AZIONI)

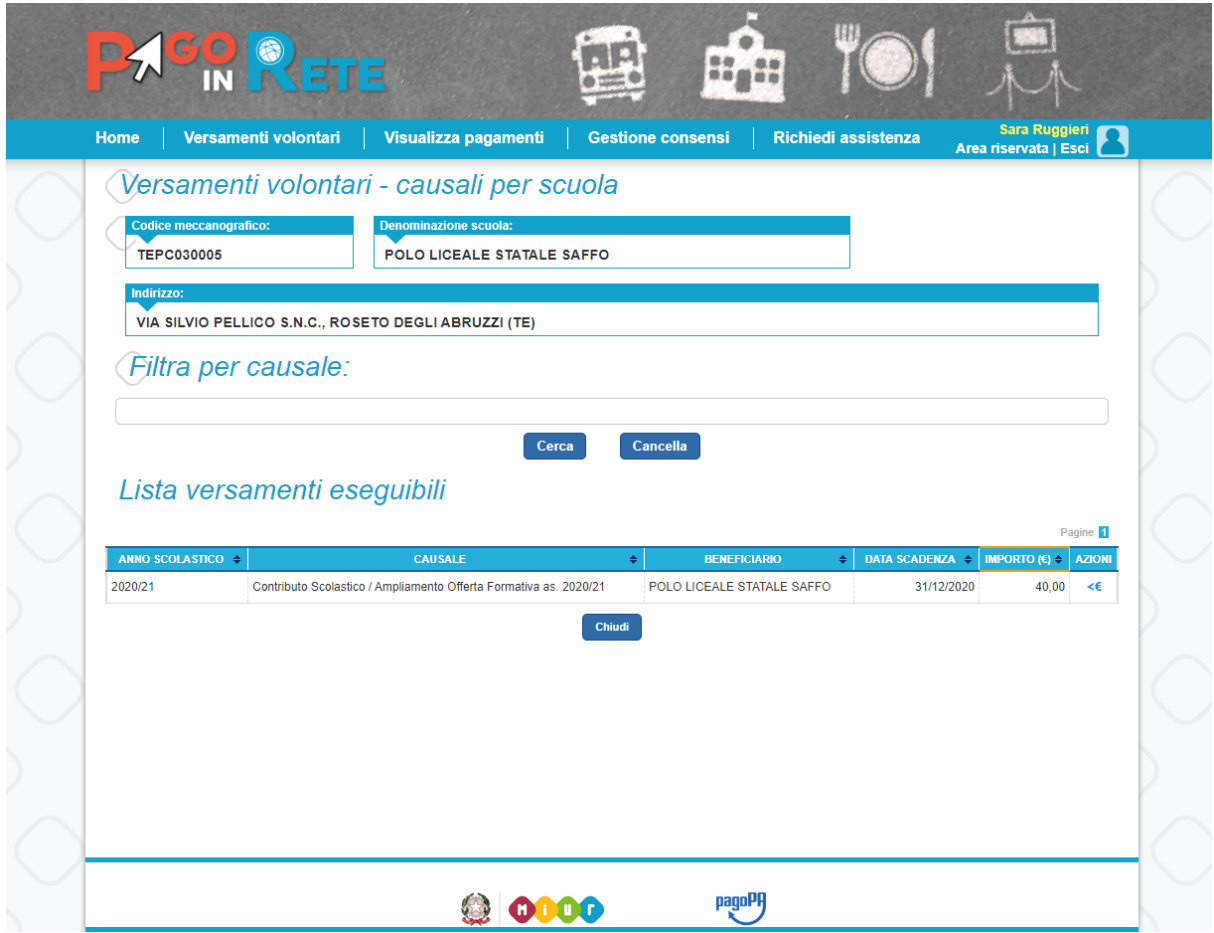

#### INSERIRE I DATI DELL'ALUNNO E POI SELEZIONARE "EFFETTUA PAGAMENTO"

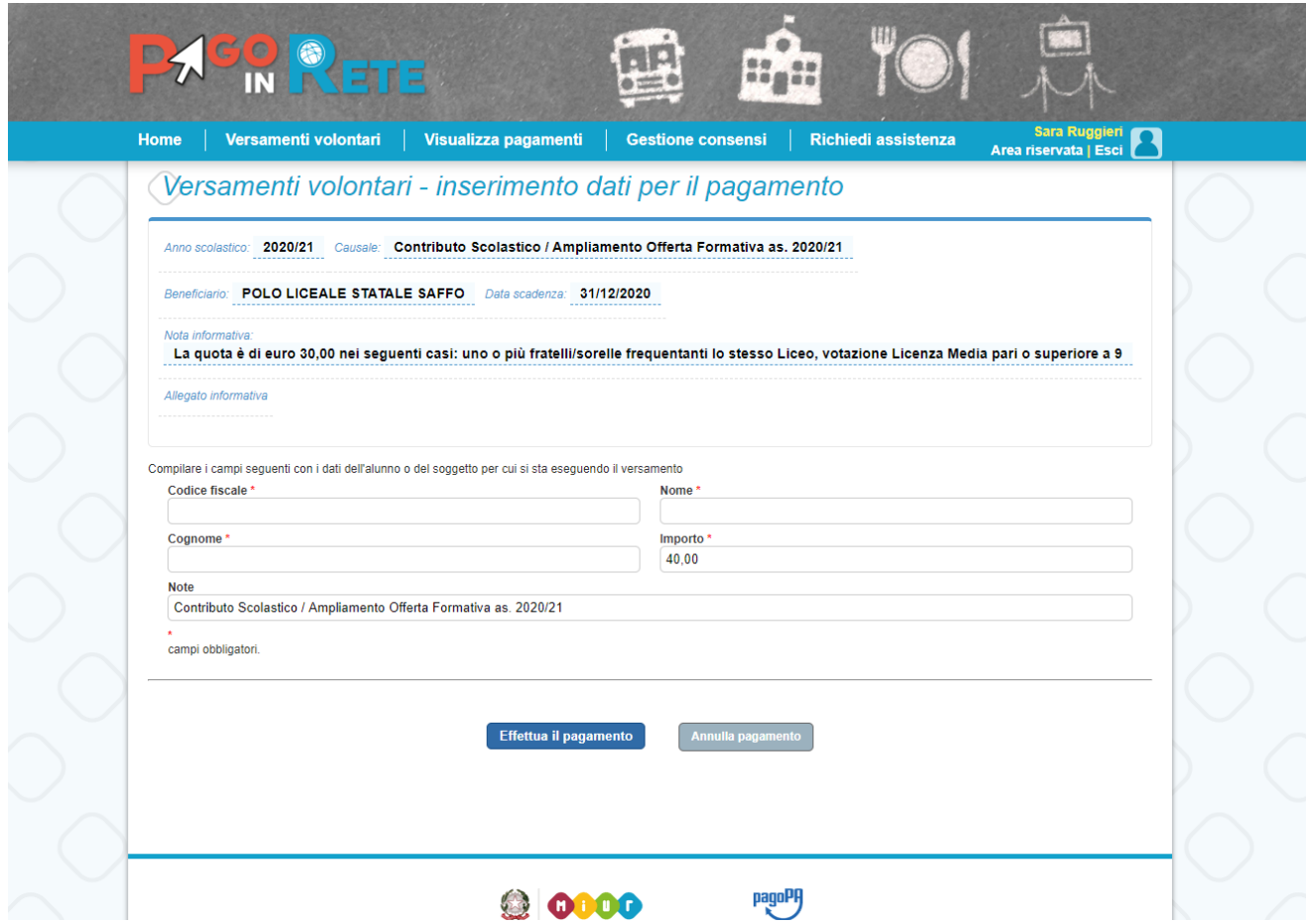